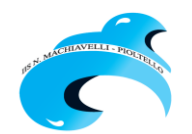

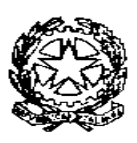

# **Istituto d'Istruzione Superiore "Niccolò Machiavelli"**

Polo dei Licei Classico e Scientifico: Via Niccolò Machiavelli, 3 – 20096 PIOLTELLO (MI) – Tel. 027539901 – Fax 027532833 Polo degli Istituti Tecnico e Professionale: Via Milano 1/A – 20096 PIOLTELLO (MI) – Tel.0292100686 – Fax 027532833 C. F. 91502820151 - Codice Min. MIIS029007

e-mail [miis029007@istruzione.it](mailto:miis029007@istruzione.it) - pec [miis029007@pec.istruzione.it](mailto:miis029007@pec.istruzione.it) - sito web [www.iismachiavelli.edu.it](http://www.iismachiavelli.edu.it/)

Circ. n. 293 a.s. 2020/2021 Pioltello, 15 aprile2021

Agli studenti, alle famiglie

E p.c. ai docenti

Classi quinte

Atti

## **Oggetto: Istruzioni operative per la compilazione del Curriculum studente**

A partire da quest'anno scolastico, al diploma sarà allegato il **Curriculum dello studente**, un documento che, **in fase di Esame di Stato,** può anche contribuire alla predisposizione e all'assegnazione dei materiali che saranno sottoposti ai candidati nel corso della terza parte del colloquio.

La sua compilazione sarà compito della segreteria, dei docenti e degli studenti stessi.

Il Curriculum si compone di tre parti:

- 1. **Istruzione e formazione** (a cura della scuola): percorso di studi, compresi i PCTO, il profilo in uscita, le esperienze di mobilità studentesca, eventuali altri titoli posseduti, altre esperienze svolte in ambito formale e non formale (specie per candidati esterni e studenti del corso serale)
- 2. **Certificazioni** (a cura della scuola e dello studente): certificazioni linguistiche e informatiche;
- 3. **Attività extrascolastiche** (a cura dello studente): attività professionali, artistiche, musicali, culturali, sportive, di cittadinanza attiva e di volontariato, etc., svolte durante il percorso di studi.

#### **Scadenze per gli adempimenti degli studenti**

- **Entro il 24 aprile 2021**: registrarsi presso il sito del Ministero dell'Istruzione
- **Entro il 31 maggio 2021:** terminare la compilazione del Curriculum

Nelle prossime pagine si trovano le istruzioni operative per l'accesso alla piattaforma del MIUR.

#### AVVERTENZA IMPORTANTE SUGLI **INDIRIZZI MAIL** DA USARE DURANTE LA PROCEDURA:

- Per **registrarsi sul sito del MIUR**, usare una **mail personale**, non quella @iismachiavelli.com
- Per **compilare il modulo** di conferma usare la **mail istituzionale** @iismachiavelli.com
- 1. Collegarsi al sito [https://curriculumstudente.istruzione.it](https://curriculumstudente.istruzione.it/)
- 2. Cliccare su **Accedi**, in alto a destra

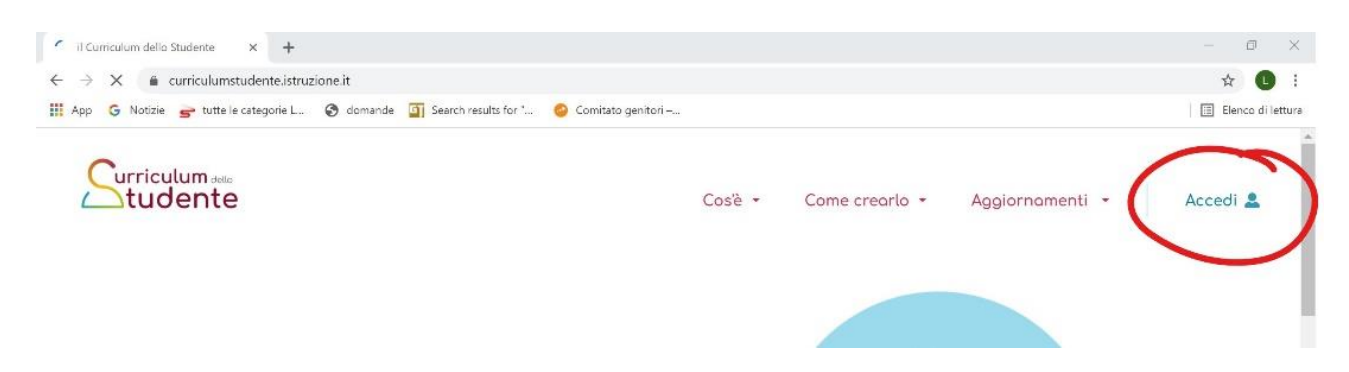

3. Scegliere la voce **Studente**

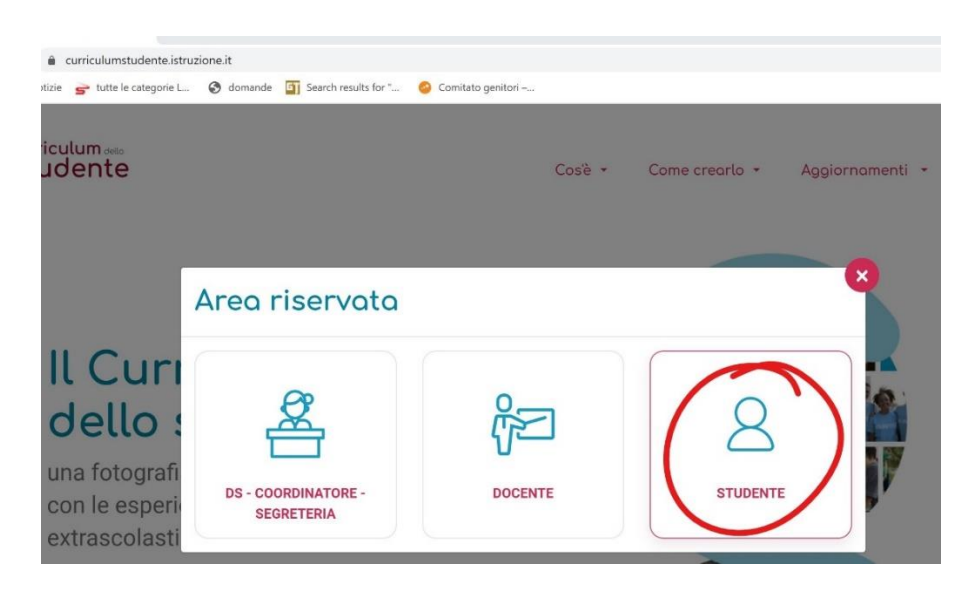

4. Si apre questa pagina:

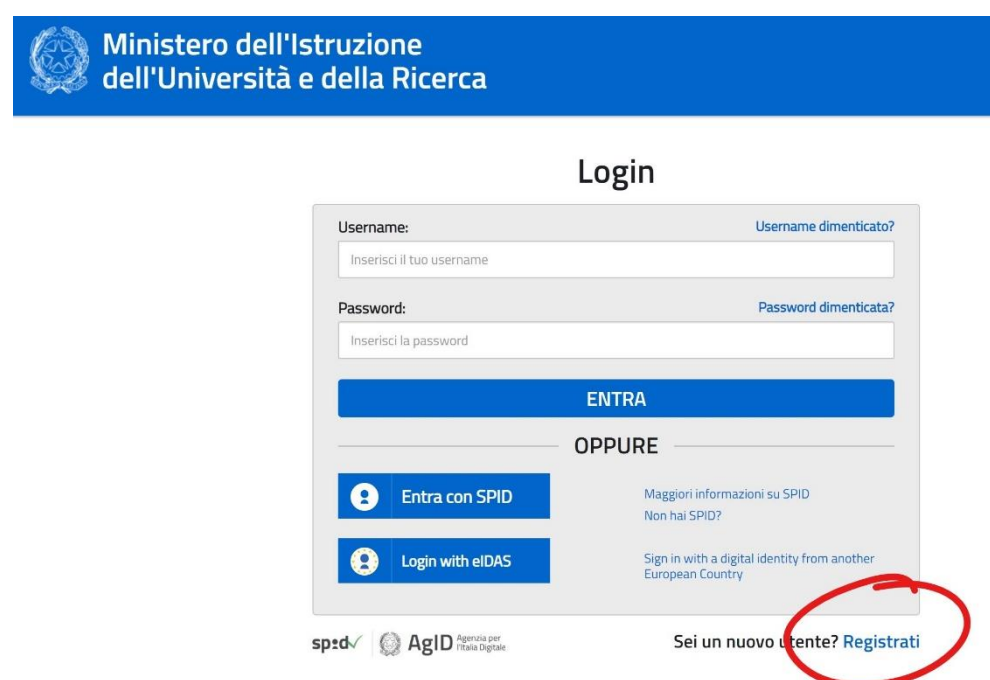

5. Cliccare su **Registrati**

- 6. Si apre una pagina **Avviso**; cliccare su **Procedi con la registrazione**
- 7. Inserire il proprio **Codice Fiscale** e spuntare la voce **Non sono un robot**

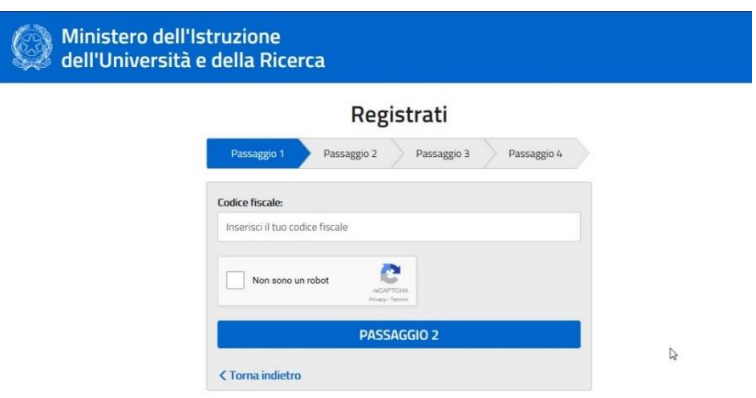

8. Compilare tutti i dati richiesti. **Attenzione**! Usare la **propria email personale** e **non quella istituzionale!**

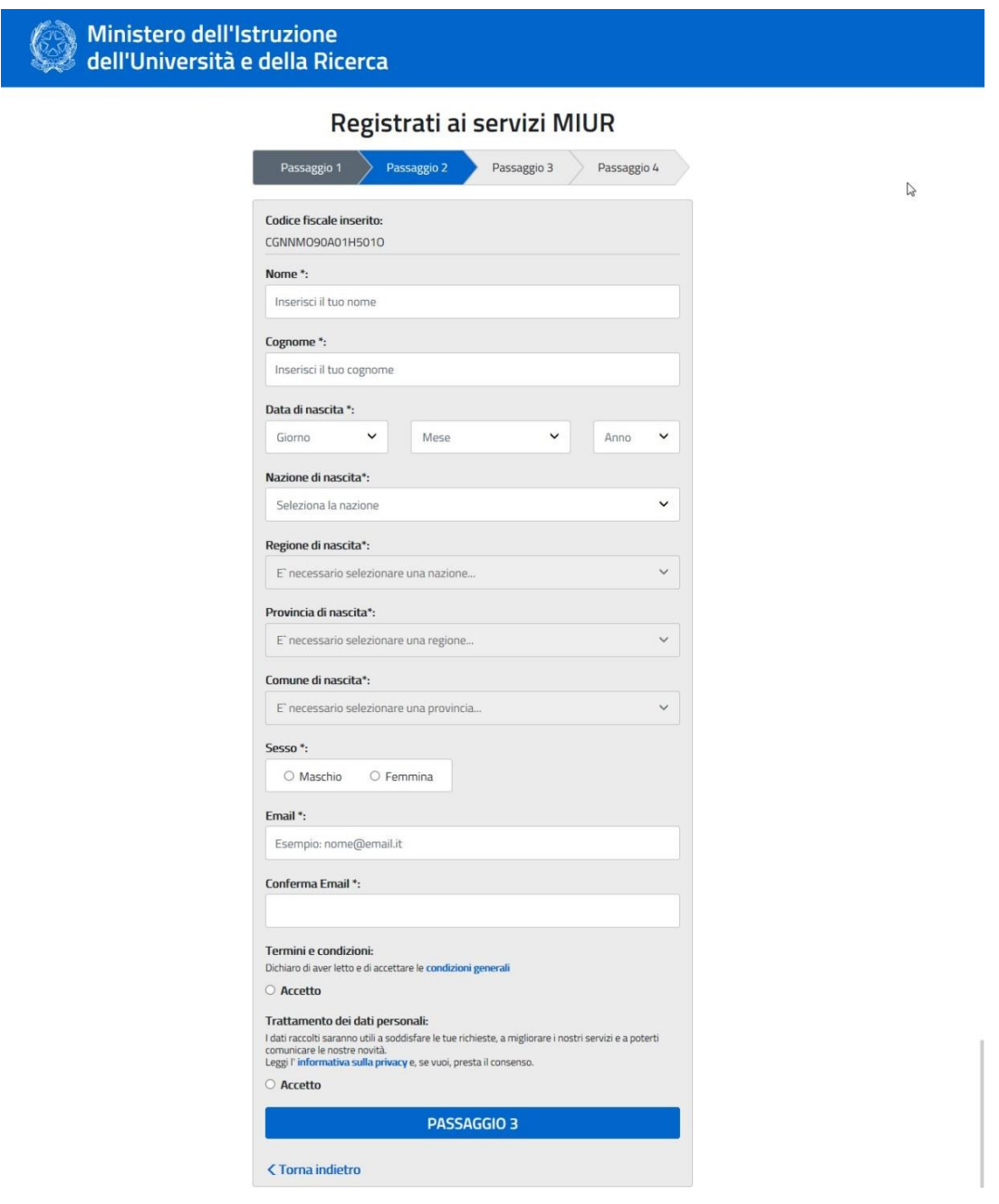

- 9. Cliccare su **Accetto** e **Presa visione della normativa** per il trattamento dei dati personali
- 10. Verificare che tutti i dati richiesti siano stati inseriti correttamente. Per correggere cliccare su **Torna indietro**, per confermare cliccare su **Conferma i tuoi dati**

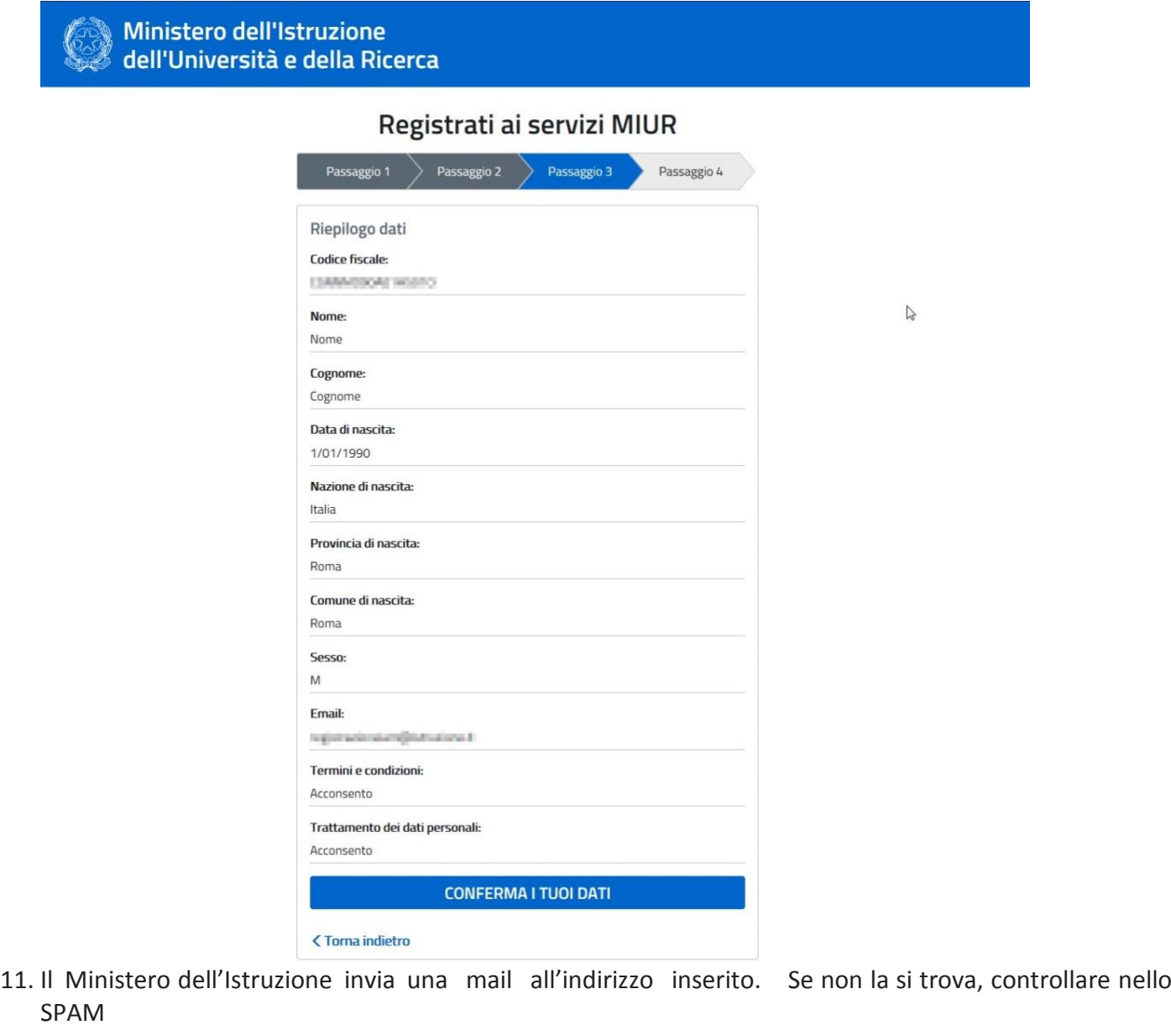

12. Aprire la mail e cliccare sul link che si trova nel corpo della mail

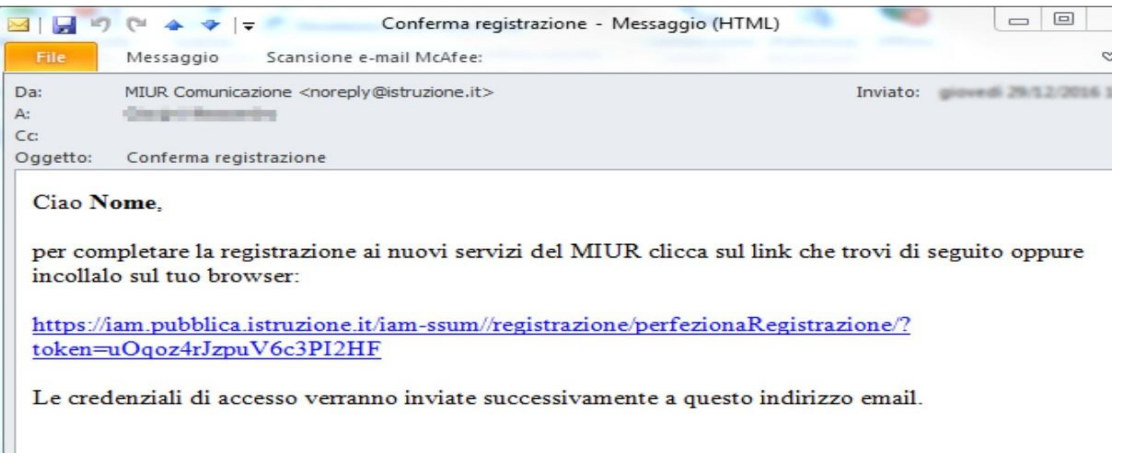

### 13. Compare a questo punto il messaggio **Indirizzo email verificato**

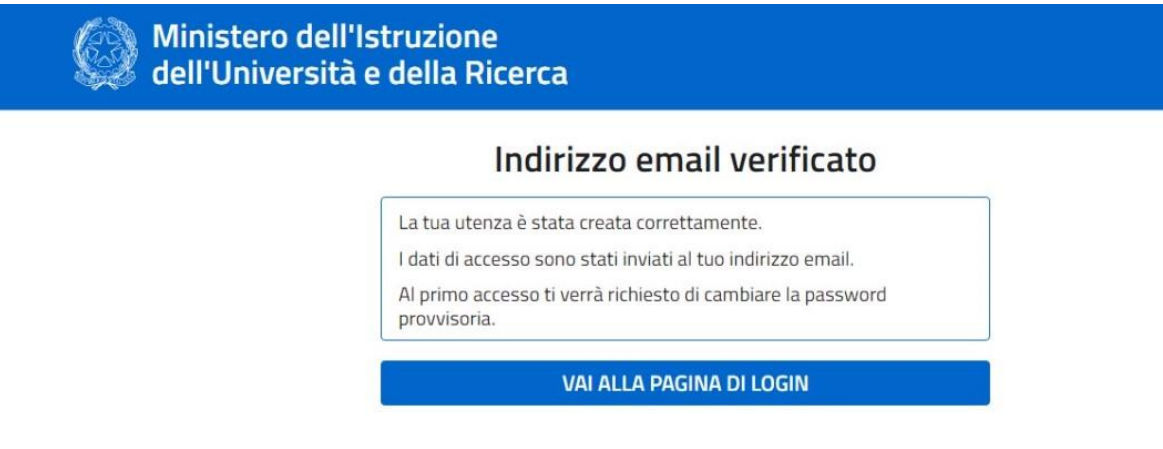

14. la registrazione è completata quando si ricevono via mail:

- **nome utente**: nome.cognome (seguito da un numero progressivo in caso di omonimia con altro studente già registrato)
- **password:** è una password alfanumerica provvisoria per il primo accesso, che si dovrà cambiare con una personale di almeno 8 caratteri, con almeno una maiuscola, una minuscola e un numero

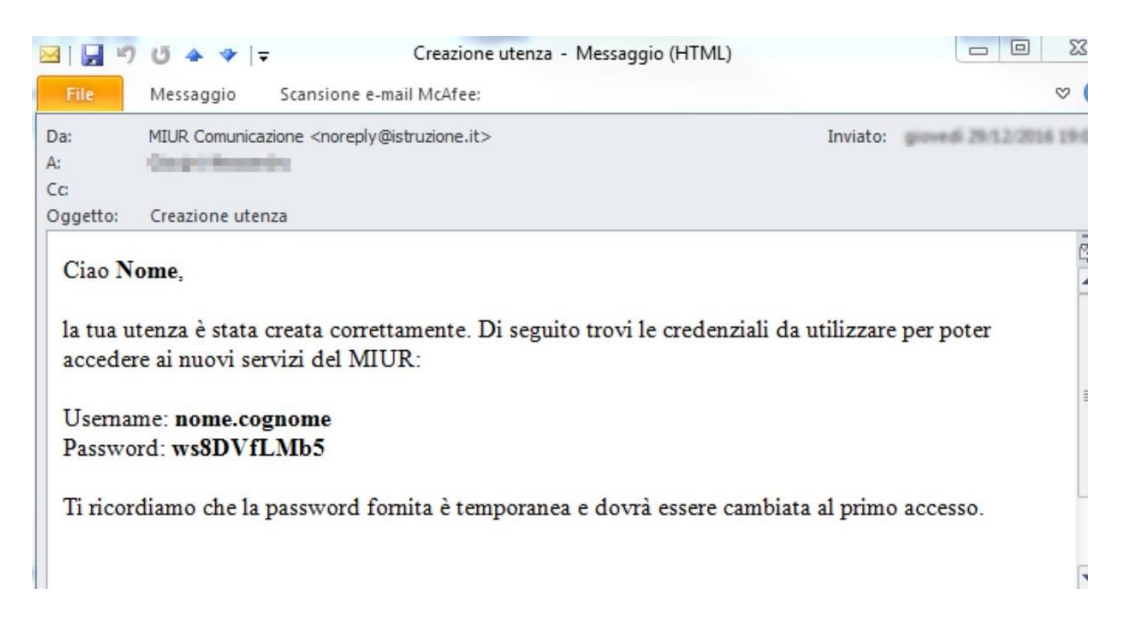

- 15. Al termine della procedura, quindi **entro il 24 aprile**, lo studente compila il seguente **[Form Google](https://forms.gle/Pmt5h8v5apCzHaYdA)** (accesso con indirizzo mail istituzionale) per **dichiarare di essersi registrato oppure di non esserci riuscito**.
- 16. Per accedere alla piattaforma lo studente dovrà attendere di essere **abilitato dalla segreteria didattica**. Se prova ad accedere alla piattaforma [https://curriculumstudente.istruzione.it](https://curriculumstudente.istruzione.it/) senza riuscirci dovrà attendere che la segreteria lo abiliti.
- 17. Lo studente compila il Curriculum nella parte relativa alle informazioni sulle certificazioni e sulle attività svolte in ambito extrascolastico e **entro il 31 maggio 2021**.

# **Le video guide del ministero**

Video guida per registrarsi alla piattaforma https://youtu.be/CK grPwiM0 Video guida per consultare e compilare il curriculum dello studente<https://youtu.be/SBVlf3GPfIQ>

Si ringrazia dell'attenzione.

IL DIRIGENTE SCOLASTICO Prof.ssa Michelina Matera

*Firma autografa sostituita a mezzo stampa ai sensi dell'art. 3 comma 2 del D.L. 39/93*